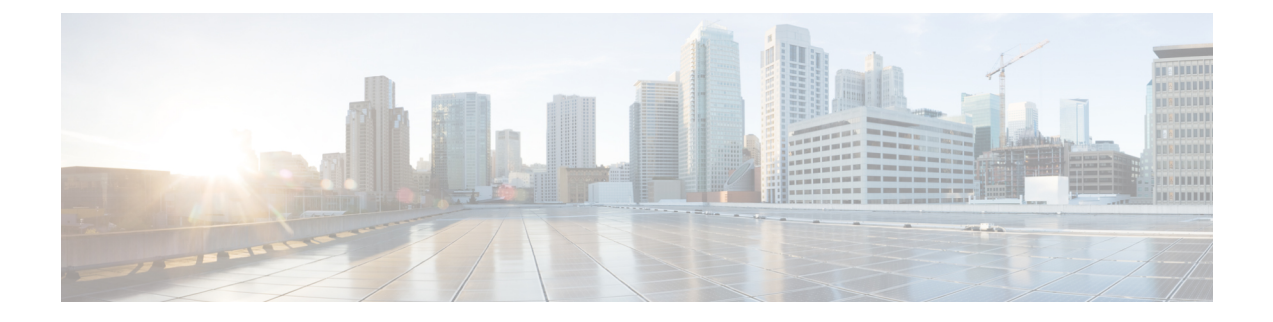

# **Hub and Spoke**

• topology [hub-and-spoke](#page-0-0) enable, on page 1

## <span id="page-0-0"></span>**topology hub-and-spoke enable**

Use the **topology hub-and-spoke enable** command in system configuration mode on a Cisco SD-WAN Controller to configure a hub-and-spoke topology in the network that the Cisco SD-WAN Controller is serving. Use the **no** form of the command to disable this method of configuring a hub-and-spoke topology.

#### **topology hub-and-spoke enable**

**no topology hub-and-spoke enable**

**Command Default** By default, hub-and-spoke topology is not enabled on Cisco SD-WAN Controllers.

**Command Modes** System configuration (config-system)

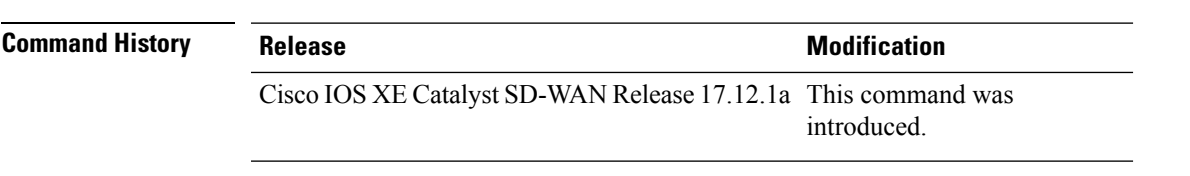

**Usage Guidelines** You can configure a hub-and-spoke topology using transport gateway to operate as hubs. The resulting hub-and-spoke topology applies to all VRFs. This method avoids the need for complex centralized control policy.

> The configuration requires only a few simple configuration steps: a single command each on (a) the Cisco SD-WAN Controllers serving a network, (b) a router that serves as a hub, configured as a transport gateway, and (c) edge routers operating as spokes.

#### **Example**

```
sdwanController(config)#system
sdwanController(config-system)#topology hub-and-spoke enable
```
### **Related Commands**

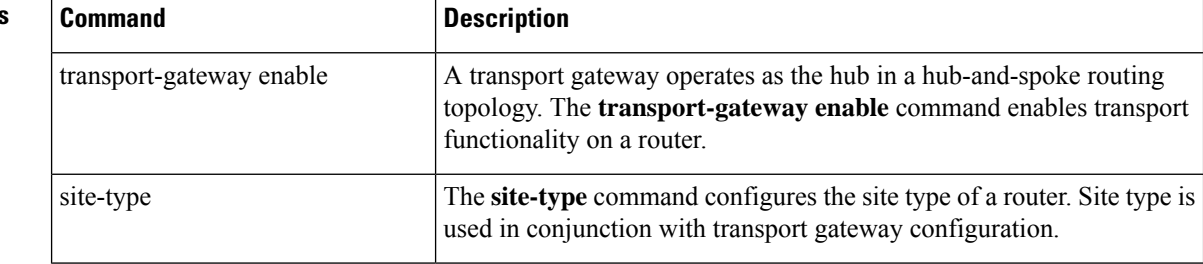